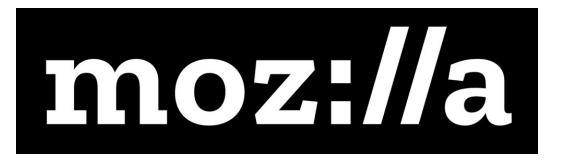

# NSF WINS Application Submission Guide

v1.3 February 2018

# Overview

The following guide is meant to walk you through the process of submitting a project to the Mozilla/NSF Wireless Innovation for a Networked Society (WINS) Challenges. Before using this guide, please make sure that you have carefully read through <u>the Challenge rules and criteria</u> <u>posted on the WINS website</u> as well as <u>the formal rules and regulations governing the</u> <u>Challenges</u>.

## How to submit a project to the WINS Challenges

#### Before you submit

Before beginning the application process, you will need to be able to answer the following questions:

- Who will act as your Team Leader (e.g. the person who will be submitting the application and will sign award agreements and other official documents for the organization, team or individual)?
- Are you applying as an individual, a team of individuals or as an organization? If you're applying as an organization, what type of organization is it (e.g. for-profit, 501c3 public charity, 501c3 private foundation or governmental unit)?

• Will you submit your project to the <u>Off-the-Grid Internet Challenge</u>, the <u>Smart</u> <u>Community Networks Challenge</u>, or both?

Once you know the answers to these questions, you can begin the application process, even if your solution is not yet ready to submit.

#### Intent to Apply Form

The first step to submitting your project is to fill out and submit <u>the Intent to Apply Form</u>, which is linked to on <u>the NSF WINS website</u>. You may fill out and submit this form even before you have finalized all of the details of your submission. **All entrants must submit an Intent to Apply form by 11:59:59pm PT on October 15, 2017.** Once your Intent to Apply Form has been reviewed by Mozilla staff, you will receive instructions via email, no later than October 31, 2017, on how to submit the next stage of your application. The Intent to Apply Form should only be submitted once per team, organization or individual.

#### Application Step 1 (Design Concept)

You will be invited to submit a full application via Mozilla's Fluxx portal once your Intent to Apply Form has been reviewed and approved by Mozilla. Once you have received this invitation, please visit Mozilla's Fluxx portal and log in using the information provided in the registration email. The questions that you will have to answer as part of the Step 1 Application are provided in the sample application at the end of this guide. **All Step 1 Applications must be received by 11:59:59pm PT on November 15, 2017.** 

#### Application Step 2 (Working Prototype)

Based on the judges' selections, entrants will be notified via email whether they have been selected to move on to Stage 2 of the competition, as well as if they have been selected for an award recognizing an outstanding Design Concept. Entrants will receive this notification no later than January 31, 2018. Entrants who are selected to move on to the second stage of the competition will receive instructions on how to submit their Step 2 application for their working

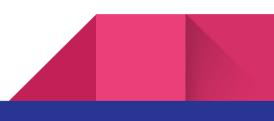

prototype using Fluxx. The questions that you will have to answer as part of the Step 2 Application are provided in the sample application at the end of this guide. **All Step 2 Applications must be received by 11:59:59pm PT on June 22, 2018.** Finalists at this stage may be required to provide a live demo of their projects for judges and/or a public audience (travel and accommodations will be provided for any finalists who are required to travel, see the <u>rules</u> <u>and regulations</u> for more information).

#### **Announcement of Final Awards**

Final award winners for the Challenges will be notified via email and phone and will be publicly announced on or around August 2018.

## Things to note before using Fluxx to submit your application

You will be submitting and managing your application at Stages 1 and 2 using Mozilla's Fluxx portal. Please keep in mind the following guidelines when using the Fluxx software to submit your project:

- The information you enter into Fluxx will not auto-save. Therefore, always save your draft using the 'Save' button at the top of the screen, before returning to the main page or exiting Fluxx. This will ensure that you can return to continue editing.
- Only click the 'Submit' button once all the fields on the page are complete. Once you have clicked 'Submit,' you will no longer be able to edit.
- The contact information included in your application is showing as it appears in our database. If the information is not accurate, you can update it by following the instructions in the next section of this guide. It's important that we have your correct contact information, so that we can notify you of the status of your application.
- Fluxx is not mobile-friendly. Plan to complete your application using a laptop or desktop computer, not a smartphone or tablet.
- If you have questions or need assistance using Fluxx, please email <u>grants@mozillafoundation.org</u>.

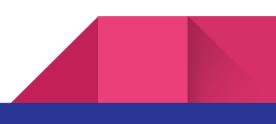

## Submitting your application using Fluxx

#### 1.) Before you submit

If you submitted your information via the Intent to Apply form before the deadline (October 15, 2017), you will receive an email containing your Fluxx username and password, as well as another email containing an invitation to submit to the NSF WINS Challenges. You should receive both of these emails by October 31, 2017. If you filled out the Intent to Apply form and did not receive these emails, first check your spam filter and search your email inbox for "fluxx.io". If you still are unable to locate your Fluxx invites, please email wirelesschallenge@mozillafoundation.org and be sure to include both the name and the email address that you used to fill out the Intent to Apply form.

#### 2.) Logging into Fluxx

To log into Fluxx for the first time, visit <u>https://mozilla.fluxx.io</u> using a desktop web browser, not a mobile phone or tablet. To log in, enter in the username and password that you received via email.

#### 3.) Change your password

For security purposes, it's best to change your default password before entering in any data. Upon logging in, you'll see a navigation panel on the left hand side of the screen. At the bottom of the panel, you'll see a gear (see screenshot below). Click on the gear and select "Change Password" to change your password. You may also use this menu to logout of your session once you're done.

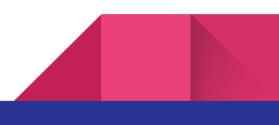

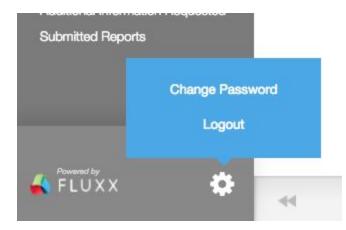

#### 4.) Fill in and/or update your information

In the side panel, click the "Organizations" and "People" buttons to view your information. Please fill in any information that is not complete and update any information that is incorrect or out of date by pressing the "Edit" button and filling in the correct information.

• If you need to add a new person as a primary contact or signatory, you should do so via the "Add new" button on the application form, not the "People" button in the side panel.

#### 5.) Locating your draft application(s)

In the side panel, click on the "Drafts" button under "Requests" in order to view your open applications. This will open any unsubmitted WINS applications that are associated with your account in a second panel. You may see two separate WINS applications if you have indicated that you wish to submit to both Challenges (each Challenge requires a separate application).

 Note: do not submit your application using the "Apply for Funding " button in the side panel. In order to apply for the WINS Challenges, you must use the WINS-specific application form, which should be located in your "Drafts". If you do not see a WINS application in your Drafts of if you cannot edit it, please email grants@mozillafoundation.org.

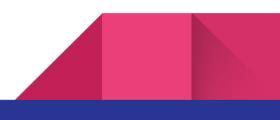

#### 6.) Edit your application

Select an application in the second panel from the left. This will open that application in a third panel. In order to edit the application, click on the "Edit" button, which appears in the upper right-hand corner of the application (see screenshot below). **Note: Fluxx does not auto-save.** In order to save your work, you must press the "Save" button at the bottom of the application. Your application will remain in the "Drafts" section and can be edited and saved as many times as you wish.

| INFORMATION<br>Using The Portal<br>Apply For Funding<br>ORGANIZATIONS<br>Organizations | C, Search.<br>World Affairs Council<br>R-1708-00019<br>NSF WINS Design Challenge<br>Amount Requested:<br>Status:<br>World Affairs Council<br>R-1708-00017<br>NSF WINS Design Challenge | World Affairs Council<br>R-1708-00519 - NSF WINS Design<br>Amount Requested:<br>Table of Contents | -           | Edit   |
|----------------------------------------------------------------------------------------|----------------------------------------------------------------------------------------------------|---------------------------------------------------------------------------------------------------|-------------|--------|
| USERS                                                                                  | Amount Requested:<br>Status:                                                                                                    | General Information<br>Design Concept                                                             |             |        |
| People<br>REQUESTS<br>Drufts<br>Additional Information Requested<br>Submitted Requests | World Affairs Council<br>PG-1709-00611<br>Modila Crant Application<br>Project Support<br>Amount Requested: \$100.00<br>Status: Draft                                                   | General Information<br>Which Challenge does your solut<br>address?                                |             |        |
| PROJECTS<br>Active<br>Closed                                                           | World Affairs Council<br>RG-1708-00609<br>Mozilla Grant Application<br>Project Support                                                                                                 | staff member, please provide the name.                                                            |             |        |
| PAYMENTS                                                                               | Amount Requested: \$5,000.00<br>Status: Draft                                                                                                    | Primary Contact:                                                                                  | Donna Evans |        |
| 🖕 FLUXX 🗘                                                                              |                                                                                                    | Primary Signatory:                                                                                | Donna Evans | Submit |

#### 7.) Fill out your application

Fill out your application, providing the most complete answers you can to all required questions. A few things to note:

• Each question has a character limit--the number of characters remaining appears below that question.

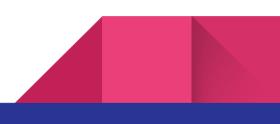

- Make sure you select the Challenge you wish to respond to (either "Challenge 1: The Off-The-Grid Internet Challenge" or "Challenge 2: The Smart Community Networks Challenge"). You will be required to answer a different set of questions depending on which of the two Challenges your application is responding to.
- If you would like to submit your project to both Challenges, you will need to fill out two separate applications. If you do not have two draft applications available in your Fluxx account but wish to submit to both Challenges, please email <u>grants@mozillafoundation.org</u> in order to have a second application added.
- If you need to change your applicant type from an organization to an individual applicant or group of individuals, simply check the "Individual Applicant" box on the application form (see below). If you need to change your applicant type from an individual to an organization, please email grants@mozillafoundation.org.
- After indicating the applicant type, you will see a dropdown menu asking if "[T]his grant include[s] a fiscal sponsor?" (see below). Select "Yes" if you have arranged to receive fiscal sponsorship from a 501c3 organization (if so, you will then need to fill out information relating to that organization). If not, select "No".

٥

Individual Applicant

Does this grant include a fiscal sponsor?

#### 8.) Submit your application

Once you are ready to submit your application, be sure to hit "Save" one last time, then press the "Submit" button at the bottom of the application. In order to submit your application, you will need to agree to both the NSF WINS rules, as well as the Mozilla privacy policy. **Note: once your application has been submitted, it cannot be edited or changed.** 

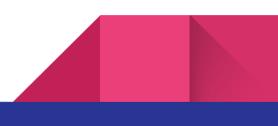

#### 9.) Viewing your application after it has been submitted

If you wish to view your submitted application(s), you may do so by clicking on the "Submitted Requests" button, under "Requests" in the left sidebar. You may return to the Fluxx portal at any time to view your submitted applications or to update your organizational or contact information as needed.

## Other submission guidelines

In order to qualify for awards, you must follow the guidelines below; see the <u>rules and</u> <u>regulations</u> for a full list of eligibility and legal requirements.

- Your project must address all of the criteria required for the Challenge that you are entering; partial solutions will not be considered.
- All entries must be submitted by either a U.S.-based organization or a team leader who is a legal resident of the U.S. and who is at least 18 years of age.
- For teams of individuals, all individuals on the team must be at least 13 years of age.
- All submissions must be in English.
- All sections of the registration and submission forms must be completed for the submission to be considered (except for those marked as optional).
- All submissions are final upon submission to the Fluxx portal.
- No responsibility is assumed for lost, late, incomplete, invalid, illegible, incorrect, inaccurate or misdirected registrations or submissions; or for any error, human, technical or otherwise, that may occur in the processing of submissions.
- All submissions must be received by the required deadline in order to be considered for that stage of the competition.
- If you wish to submit confidential materials that you believe are important to your application, please email <u>wirelesschallenge@mozillafoundation.org</u> with a.) a description of the confidential materials you wish to submit; b.) an explanation of why these materials are confidential.

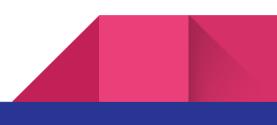

# Sample application

## STEP 1 (Design Concept)

All entrants will fill out Step 1 of the application using Fluxx, after they have submitted an Intent to Apply form and have been invited to sign up for a Fluxx account.

#### **General Information**

Which Challenge does your solution address? *Note: if you are applying to more than one of the Challenges, you will need to complete a separate application for each Challenge.* (Applicant can select either "Challenge 1: Off-The-Grid Internet Challenge" or "Challenge 2: Smart Community Networks Challenge")

If you were invited to apply by a Mozilla staff member, please provide their name.

**Individual Applicant:** If you are an individual applicant, please check the individual applicant box.

**Organization:** This field will be prefilled with information you provided in your Intent to Apply form. If you need to add or make changes to this information, you may do so in the "Organizations" section of the portal.

**Location:** This field will be prefilled with information you provided in your Intent to Apply. The address for your primary location is referred to in Fluxx as your "headquarters." You may change the address in the "Organizations" section of the portal.

**Primary Contact:** This field will be prefilled with information you provided in your Intent to Apply form. If you need to add or make changes to this information, you may do so in the "People" section of the portal.

**Primary Signatory:** This field will be prefilled with information you provided in your Intent to Apply form.

Does this grant include a fiscal sponsor?

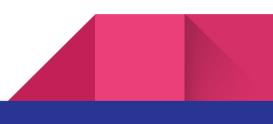

#### **Design Concept**

Solution Name: What is the name of your solution? (100 characters or fewer)

Team members: For each member of your team, please list the following:

- Full name
- Email address
- A brief bio, which includes their role on the team (i.e. "designer")
- Links to any additional background information (optional)

(5000 characters or fewer)

**Problem Statement:** Describe the issue/problem you are trying to address. (500 characters or fewer)

**Solution Statement:** Describe your solution and how it will connect the unconnected. (500 characters or fewer)

**Users:** Who will the users of your solution be? How does the design of your solution address those users' needs? How will it benefit those users? Did you conduct any user research that shaped the design of your solution? (1250 characters or fewer)

**Community/Location:** Describe the communities, geographic location(s) and/or types of environments in which this solution could be most useful. (1250 characters or fewer)

**Technical Feasibility:** Explain the technical design of your solution. What technical capabilities do you envision a working prototype will have? Are there any technical hurdles or problems that will need to be solved in order to build a working prototype? At what stage of development is your solution currently? (5000 characters or fewer)

**Differentiation:** How does the proposed solution differ from or improve upon existing solutions? What is innovative or novel about the proposed concept or technology? (1250 characters or fewer)

**Affordability:** How affordably do you envision the solution could be implemented in a real community? (1250 characters or fewer)

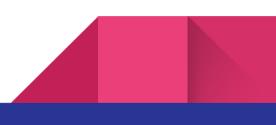

**Social Impact:** How well-tailored is the solution to the needs of the community and users for which it is designed? How will the design of the solution help engage community members in order to maximize utilization? (1250 characters or fewer)

**Scalability:** How will the solution be adaptable to a broader set of communities or areas? How scalable is the solution? How will you provide tools and documentation to anyone who might wish to build upon your work or launch a similar effort? (1250 characters or fewer)

**Openness:** Mozilla works in the open. How will you document and share your project progress with the community? What documentation and resources have you created to help others understand and leverage your design in their own work? (1250 characters or fewer)

**Previous awards:** Have you previously been awarded a prize for this solution in any competition? If so, please explain. (1250 characters or fewer)

**Internet Health: On which Internet health issue(s) does your solution focus?** (To learn more about each of these areas, visit internethealthreport.org)

Open Innovation

**Digital Inclusion** 

Decentralization

Privacy and Security

Web Literacy

**Links to public documentation:** Please provide publicly-accessible links to information on your solution, using the categories provided below. You may only provide one link per category and do not need to provide links for all four categories:

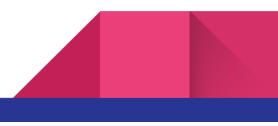

#### **Off-The-Grid Internet Challenge (Challenge 1 Applicants Only)**

**Portability:** How portable is your proposed solution? Could your solution be easily carried by hand? Please explain. (1250 characters or fewer)

**Power:** Could your solution be powered, for hours or days, by a portable power source? Please explain. (1250 characters or fewer)

**Applications:** What information, apps, services, software, etc. will your solution provide access to? Are these designed in a way that maximizes usability for the intended users? (1250 characters or fewer)

#### Smart Community Networks Challenge (Challenge 2 Applicants Only)

**Network Footprint:** How will your solution make efficient use of existing infrastructure? (1250 characters or fewer)

**Security and Privacy:** What steps are you taking to protect privacy and security for users of your solution? (1250 characters or fewer)

By clicking 'Submit' I agree to the WINS <u>Challenge Rules</u> and the <u>Mozilla Privacy</u> Policy.

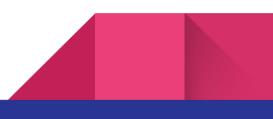

## STEP 2 (Working Prototype)

This stage of the application will only be filled out by entrants who are selected to move on to the second stage of the competition and will be completed in Fluxx.

| Your Solution                                                                                                    |                                                                                                    |
|----------------------------------------------------------------------------------------------------|----------------------------------------------------------------------------------------------------|
| •                                                                                                    | e publicly-accessible links to information on your<br>led below. <b>You may only provide one link per</b><br><b>two of the four categories.</b> |
| Public website                                                                                                    |                                                                                                    |
| Code repository (e.g., public GitHub page)                                                                                                    |                                                                                                    |
| Design/technical documents and test data                                                                                                    |                                                                                                    |
| Video content (e.g. a link to a publicly-hosted<br>video of your working prototype being<br>demoed, 5 minutes or less)                                                                                 |                                                                                                    |
| (500 characters or fewer) Community/Location: Describe the communitie environments in which this solution could be mo environments changed since you submitted your                                    | st useful. Have these communities and                                                                                                    |
| <b>Live Demo:</b> If invited to do so, would you be able                                                                                                    |                                                                                                    |
| prototype? If no, please explain why below. (500                                                                                                    |                                                                                                    |
| <b>Technical Feasibility:</b> Explain the technical design work? What are its capabilities? What are its limit problems that would need to be solved in order to prototype? (5000 characters or fewer) | ations? Are there any technical hurdles or                                                                                                    |
| <b>Differentiation:</b> How does your prototype differ<br>is innovative or novel about the concept or techn<br>your Design Concept? (1250 characters or fewer)                                         | ology? Has this changed since you submitted                                                                                                    |

**Affordability:** How affordably do you envision the solution could be implemented in a real community? Has this changed since you submitted your Design Concept? (1250 characters or fewer)

**Social Impact:** How well-tailored is the prototype to the needs of the community and users for which it is designed? How will the design of the solution help engage community members in order to maximize utilization? Has this changed since you submitted your Design Concept? Have you tested your prototype in any communities? (1250 characters or fewer)

**Sustainability and scalability:** How would your solution be financially sustainable in a real community? How could it be adaptable to other communities or areas? What tools and documentation have you provided to anyone who might wish to build upon it or launch a similar effort? (1250 characters or fewer)

**Speed:** At what download and upload speeds does your solution provide access to users? (500 characters or fewer)

**Openness:** Mozilla works in the open. How have you documented and shared your solution with the community? (1250 characters or fewer)

#### **Off-The-Grid Internet Challenge (Challenge 1 Applicants Only)**

**Portability:** How portable is your working prototype? Can your working prototype be easily carried by hand? Please explain. (1250 characters or less)

**Power:** Can your working prototype be powered, for hours or days, by a portable power source? Please explain. (1250 characters or less)

**Density and range:** How many users can your working prototype support and at what distances? (1250 characters or fewer)

**Applications:** What information, apps, services, software, etc. does your prototype provide access to? How are these designed in a way that maximizes usability for the intended users? (1250 characters or fewer)

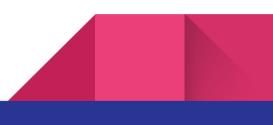

15

#### Smart Community Networks Challenge (Challenge 2 Applicants Only)

**Network Footprint:** How does your solution make efficient use of existing infrastructure? (1250 characters or fewer)

**Privacy and Security:** What steps are you taking to address the privacy and security expectations of users of your solution? (1250 characters or fewer)

**Density and range:** How many simultaneous users can your working prototype support within an area equivalent to one square city block (for urban projects) or 10 acres (for rural projects)? What is the maximum distance at which your solution can provide network coverage? (1250 characters or less)

**Access:** Does your working prototype provide access to the whole Internet (if 'no,' please explain)? (1250 characters or fewer)

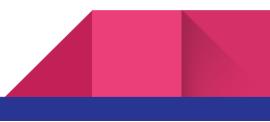